# **Surfer sans être pisté**

Philippe Wambeke - LoliGrUB (19 janvier 2019)

# **Le pistage**

Avec tout ce qu'on "sème" derrière nous lors des séances de surf, il est très facile de nous pister. Quelques exemples:

- Notre adresse IP
- Notre "User Agent" (version du navigateur)
- Des caractéristiques du système:
	- 1. résolution
	- 2. mémoire
	- 3. CPU

### **Comment est-ce possible ?**

#### **L'adresse IP**

- Elle vous est propre et est unique au monde.
- Nécessaire à la connexion à tout site web.
- Elle permet de vous géolocaliser.
- **Impossible** à cacher, **complexe** à falsifier

#### **Le "User Agent"**

- Information renvoyée automatiquement par le navigateur.
- Il s'agit d'une sorte de "signature" de votre navigateur.
- Elle permet de connaître le type et la version du navigateur.
- **Impossible** à cacher, **simple** à falsifier

### **Le javascript**

- Code exécuté sur le navigateur pour rendre les sites "dynamiques"
- Voie royale pour faire à peu près tout et n'importe quoi, comme connaître la résolution, la mémoire, le cpu, …
- **simple** à désactiver, mais peut rendre le site non-fonctionel

# **Au final**

Tous ces éléments combinés (adresse IP, user agent, …) forment une espèce d'identifiant unique permettant de nous suivre.

### **Et c'est tout ?**

Non, il existe d'autres menaces pour notre vie privée:

- Les cookies tiers presque toujours associés à des publicités
- Les CDN (Content Delivery Network), typiquement des polices de caractères ou des programmes javascript communs

### **Un dernier pour la route**

- Failles de sécurité du navigateur
- Failles de sécurité générales (Spectre, Meltdown)

Ces failles permettent à un attaquant (site web ou autre) d'accéder à des parties de l'ordinateur en principe inacessibles. Cela peut aller de la perméabilité des onglets à l'accès \*total\* de la mémoire de l'ordinateur.

## **Que peut-on y faire ?**

La navigation privée va nous sauver ! Et bien non.

La navigation privée ne sert pas à ça: elle sert à ne garder aucun historique sur l'ordinateur.

Mais avec une bonne "hygiène" informatique et quelques techniques simples, il est possible de se rendre presque "invisible".

#### **Etape 0: utiliser un navigateur libre**

- Firefox (que tout le monde connaît)
- Chromium (la version open-source de Chrome)

#### **Etape 1: cocher les bonnes options dans le navigateur**

Dans Firefox: Préférences → Vie privée et sécurité → contenus à bloquer:

- Traqueurs: toujours
- Cookies tiers: Tous les cookies tiers
- Ne pas me pister: toujours

#### **Etape 2: installer quelques extensions (libres !)**

Dans Firefox: Modules complémentaires → Extensions

- un bloqueur de pub: \*µBlock Origin\* (oubliez AdBlock et ses dérivés) GPL
- un générateur de User-Agent aléatoire: \*chameleon\* GPL
- se passer des CDN sans perdre en confort: \*decentraleyes\* MPL
- un tueur de javascript: \*NoScript\* GPL

#### **Etape 3: configurer ces extensions**

- **µBlock Origin**: facile, rien à faire
- **decentraleyes**: facile, rien à faire
- **chameleon**: cliquer sur l'icône → profil et choisir "Random Profile (Desktop)" toutes les 10 minutes

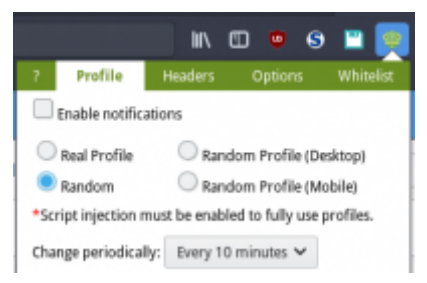

From: <https://www.loligrub.be/wiki/>- **LoLiGrUB**

Permanent link: **<https://www.loligrub.be/wiki/atelier20190119-safe-browsing-run?rev=1548249704>**

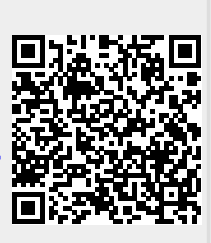

Last update: **2019/01/23 13:21**